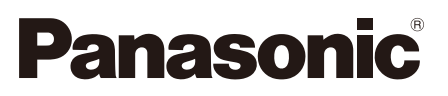

# **Installationshandbuch**

**Beiliegende Einbauanleitung**

## Netzwerkkamera

Modell-Nr. WV-SP509/WV-SP508

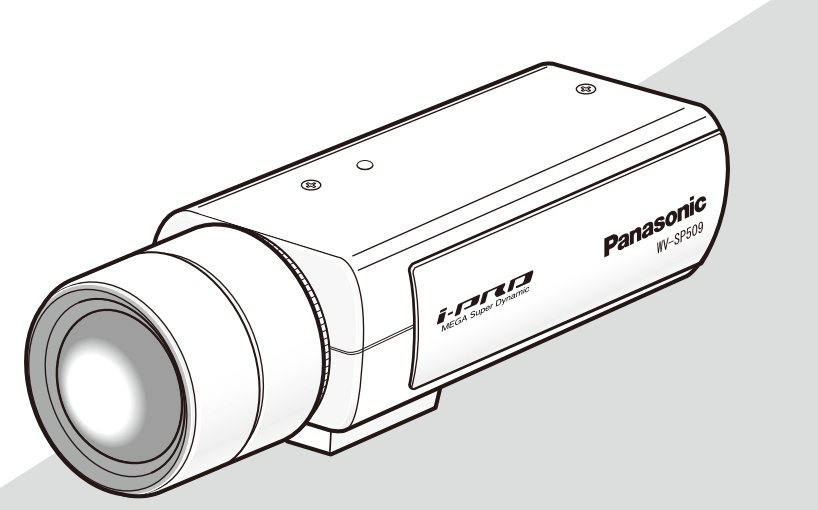

Objektiv: Option (Die Abbildung zeigt WV-SP509.)

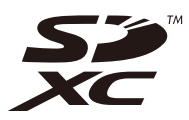

Bitte lesen Sie diese Bedienungsanleitung vor dem Anschließen und der Inbetriebnahme dieses Produkts aufmerksam durch und halten Sie sie jederzeit griffbereit.

Die Modellnummer erscheint in diesem Handbuch teilweise in abgekürzter Form. Das vorliegende Dokument ist das Installationshandbuch für Länder außer Japan. Wir erklären in alleiniger Verantwortung, daß das Produkt,<br>auf das sich diese Erklärung bezieht, mit der folgenden<br>Norm oder normativen Dokument übereinstimmt. Gemäß<br>den Bestimmungen der Richtlinie 2004/108/EC.

#### WARNUNG:

- Um Verletzungen zu verhindern, muss dieser Apparat in Übereinstimmung mit der Installationsanleitung sicher am Boden, an der Wand bzw. an der Decke befestigt werden.
- Das Gerät sollte vor Regen und Feuchtigkeit geschützt werden, um der Gefahr eines Brandes oder elektrischen Schlags vorzubeugen.
- Der Einbau hat nach den einschlägigen Einbauvorschriften zu erfolgen.
- Anschlüsse müssen den örtlichen elektrotechnischen Vorschriften entsprechen.

## Inhalt

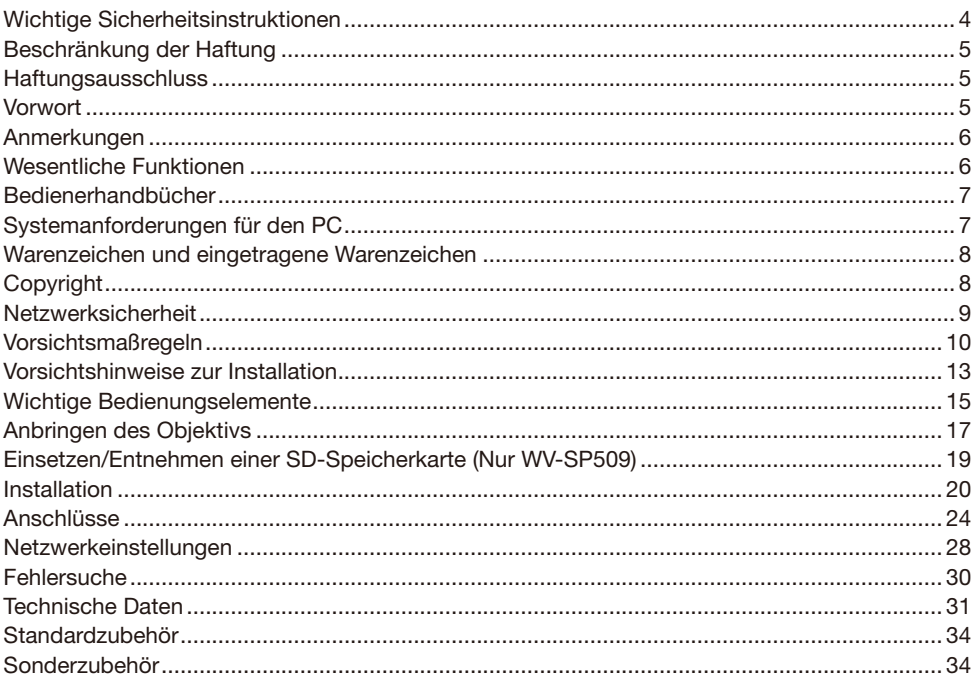

\* SDXC/SDHC/SD-Speicherkarte sind unter dem Begriff SD-Speicherkarte zusammengefasst.

## Wichtige Sicherheitsinstruktionen

- 1) Bitte lesen Sie diese Instruktionen aufmerksam durch.
- 2) Bewahren Sie die Instruktionen sorgfältig auf.
- 3) Befolgen Sie alle Warnungen.
- 4) Befolgen Sie alle Instruktionen.
- 5) Verwenden Sie dieses Gerät niemals in der Nähe von Wasser.
- 6) Reinigen Sie dieses Gerät nur mit einem trockenen Tuch.
- 7) Blockieren Sie nicht die Belüftungsöffnungen. Installieren Sie das Gerät gemäß den Instruktionen des Herstellers.
- 8) Installieren Sie dieses Gerät niemals in der Nähe von Wärmequellen wie Heizkörpern, Öfen oder anderen wärmeerzeugenden Apparaten (einschließlich Verstärkern).
- 9) Umgehen Sie niemals die Schutzfunktion des gepolten oder geerdeten Netzsteckers. Ein gepolter Netzstecker weist zwei Kontaktstifte auf, wobei ein Kontaktstift breiter als der andere ist. Ein geerdeter Netzstecker ist mit zwei Kontaktstiften und einem dritten Erdungskontakt versehen. Der breite Stift bzw. der dritte Kontakt dient Ihrer Sicherheit. Falls der mitgelieferte Netzstecker nicht in Ihre Netzdose passt, wenden Sie sich an einen Elektriker, damit dieser die veralterte Netzdose austauschen kann.
- 10) Achten Sie darauf, dass nicht auf das Netzkabel getreten oder dieses besonders an den Steckern, an der Netzdose bzw. am Ausgang aus dem Gerät nicht eingeklemmt wird.
- 11) Verwenden Sie nur vom Hersteller vorgeschriebene/s Zusatzgeräte/Zubehör.
- 12) Verwenden Sie dieses Gerät nur mit dem vom Hersteller vorgeschriebenen oder mit dem Gerät mitgelieferten Wagen, Ständer, Stativ oder Tisch. Bei Verwendung eines Wagens ist Vorsicht beim Transport des Geräts auf dem Wagen geboten, um ein Umkippen und die damit verbundenen möglichen Verletzungen zu vermeiden.

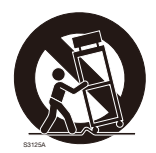

- 13) Ziehen Sie den Netzstecker dieses Geräts bei Gewittern oder längerem Nichtgebrauch aus der Netzdose.
- 14) Überlassen Sie alle Wartungsarbeiten qualifiziertem Kundendienstpersonal. Wartungsarbeiten sind erforderlich, wenn das Gerät auf irgendeine Weise beschädigt wurde, wie zum Beispiel bei defektem Netzkabel oder Netzstecker bzw. bei auf das Gerät verschütteten Flüssigkeiten, in das Gerät eingedrungenen Gegenständen, wenn das Gerät Regen oder übermäßiger Luftfeuchtigkeit ausgesetzt wurde, nicht richtig funktioniert oder fallen gelassen wurde.

## Beschränkung der Haftung

DIE LIEFERUNG DIESER PUBLIKATION ERFOLGT OHNE MÄNGELGEWÄHR, WEDER AUSDRÜCKLICH NOCH STILLSCHWEIGEND, EINSCHLIESSLICH, ABER NICHT BESCHRÄNKT AUF DIE GESETZLICHE GEWÄHRLEISTUNG DER GEBRAUCHSTAUGLICHKEIT, EIGNUNG ZU BESTIMMTEN ZWECKEN ODER NICHTVERLETZUNG DER RECHTE DRITTER.

DIE PUBLIKATION KÖNNTE TECHNISCHE UNGENAUIGKEITEN ODER DRUCKFEHLER ENTHALTEN. IM LAUFE DER VERBESSERUNG DIESER PUBLIKATION UND/ODER DER ENTSPRECHENDEN PRODUKTE KANN DER INHALT JEDERZEIT KORRIGIERT BZW. ERGÄNZT **WERDEN.** 

### Haftungsausschluss

Panasonic System Networks Co., Ltd. IST UNTER ANDEREM IN KEINEM DER UNTEN AUFGEFÜHRTEN FÄLLE GEGENÜBER JURISTISCHEN PERSONEN ODER PERSONEN HAFTBAR, ES SEI DENN ES HANDELT SICH UM DEN ERSATZ ODER DIE ZUMUTBARE WARTUNG DES PRODUKTS:

- (1) SCHADENSANSPRÜCHE JEGLICHER ART, EINSCHLIESSLICH UND OHNE EINSCHRÄNKUNGEN UNMITTELBARER, MITTELBARER, ZUSÄTZLICHER, FOLGE- ODER ÜBER DEN VERURSACHTEN SCHADEN HINAUSGEHENDER SCHADENSANSPRÜCHE;
- (2) KÖRPERVERLETZUNGEN ODER SONSTIGE SCHÄDEN, DIE AUF DEN UNSACHGEMÄSSEN GEBRAUCH ODER DEN FAHRLÄSSIGEN BETRIEB DURCH DEN BENUTZER ZURÜCKZUFÜHREN SIND;
- (3) ALLE AUSFÄLLE UND STÖRUNGEN, EGAL WELCHER GRÜNDE, DIE AUF NICHT ZULÄSSIGES AUSEINANDERNEHMEN, REPARIEREN ODER VERÄNDERN DES PRODUKTS DURCH DEN BENUTZER ZURÜCKZUFÜHREN SIND;
- (4) UNANNEHMLICHKEITEN ODER VERLUSTE, WENN BILDER AUS IRGENDWELCHEN GRÜNDEN ODER URSACHEN NICHT ANGEZEIGT WERDEN, EINSCHLIESSLICH EINES AUSFALLS ODER PROBLEMS DES GERÄTS;
- (5) JEGLICHE STÖRUNGEN, MITTELBARE UNANNEHMLICHKEITEN, ODER VERLUSTE ODER SCHÄDEN, DIE SICH AUS DEM ZUSAMMENSCHALTEN DES SYSTEMS MIT GERÄTEN VON FREMDHERSTELLERN ERGEBEN;
- (6) JEGLICHE ANSPRÜCHE ODER KLAGEN AUF SCHADENERSATZ DURCH IRGENDWELCHE PERSONEN ODER ORGANISATIONEN, DIE EIN PHOTOGENES SUBJEKT SIND, HINSICHTLICH EINER VERLETZUNG DES PERSÖNLICHKEITSRECHTES MIT DEM ERGEBNIS, DASS BILDER DER ÜBERWACHUNGSKAMERA EINSCHLIESSLICH ABGE-SPEICHERTER DATEN AUS IRGENDEINEM GRUND VERÖFFENTLICHT BZW. ZU ANDEREN ZWECKEN VERWENDET WERDEN;
- (7) VERLUST AUFGEZEICHNETER DATEN AUFGRUND EINES AUSFALLS.

### Vorwort

Die Netzwerkkamera WV-SP509/WV-SP508 ist für den Betrieb über einen an ein Netzwerk angeschlossenen PC (10BASE-T/100BASE-TX) ausgelegt.

Bei Anschluss an ein Netzwerk (LAN) oder das Internet können die von der Kamera aufgenommenen Bilder über einen Netzwerk-Computer überwacht werden.

#### Anmerkung:

• Zum Überwachen von Bildern der Kamera auf dem PC müssen vorher die erforderlichen Netzwerkeinstellungen für den PC und dessen Netzwerkumgebung vorgenommen werden. Außerdem muss im PC ein Web-Browser installiert sein.

## **Anmerkungen**

Durch folgende Anmerkungen wird darauf hingewiesen, dass bestimmte Funktionen nur bei den angegebenen Modellen zur Verfügung stehen.

Funktionen ohne Anmerkungen werden von allen Modellen unterstützt.

SP509 : Nur bei Modell WV-SP509 vorhandene Funktionen.

**SP508** : Nur bei Modell WV-SP508 vorhandene Funktionen.

## Wesentliche Funktionen

#### H.264 und JPEG-Dreifachcodierung

H.264 Dual-Stream-Ausgang und JPEG-Ausgang gleichzeitig verfügbar.

- \* H.264-Stream1: 1920x1080/ Max. 30 fps
	- H.264-Stream2: 640x360/ Max. 30 fps

#### Bildausschnittfunktion (Einrichten von Ausschnitten im Bildbereich)

Im angezeigten Gesamtbild können Ausschdnitte festgelegt werden. Es können bis zu 4 Bildausschnitte festgelegt werden, deren Sequenz steuerbar ist.

\* Die Sequenzsteuerung und Übertragung ist ndur in Verbindung mit H.264-Stream2 möglich.

#### VIQS-Funktion (Variable Image Quality on Specified area (Bereich für variierbare Bildqualität))

Diese Funktion ermöglicht es, die Bildqualität innerhalb eines vorgegebenen Bereichs zu verbessern, ohne den Datenumfang zu vergrößern. Bis zu 2 Bereiche können festgelegt werden.

#### Einstellung der Verzerrungskorrektur

Durch das Objektiv hervorgerufene Bildverzerrung kann korriegiert werden. Der Kompensationsbetrag ist einstellbar.

#### Mit SDXC/SDHC/SD-Karteneinschub (SP509)

Im Alarmfall im Laufe eines Zeitplans können H.264-Videos und JPEG-Bilder auf einer SDXC/ SDHC/SD-Speicherkarte manuell abgespeichert oder über einen Browser hochgeladen werden. Im Fall eines Netzausfalls können JPEG-Bilder auserdem gespeichert werden. (Herunterladen ist möglich.)

(Empfohlene SDXC/SDHC/SD-Speicherkarte ☞ Seite 34)

#### Einführung von Super-Dynamic

(Bedienungsanleitung (auf der mitgelieferten CD-ROM))

Die Funktion MEGA Super-Dynamic korrigiert Helligkeit auf Pixelbasis, so dass auch bei variierender Beleuchtungsstärke naturgetreue Bilder erzielt werden.

#### Autom. Auflagemaßeinstellung (AF)

Die autom. Auflagemaßeinstellung (ABF) sorgt für einfache Installation und stabilen Fokus sowohl im Farb- als auch im Schwarzweißmodus.

## Bedienerhandbücher

Die Modelle WV-SP509, WV-SP508 werden mit den folgenden 2 Satz Bedienungsanleitungen geliefert:

- • Installationshandbuch: Beschreibungen zu Installation und Anschluss der Zusatzgeräte.
- • Bedienungsanleitung (auf der mitgelieferten CD-ROM): Beschreibungen zu Einstellung und Bedienung der Kamera.

Zum Lesen der Bedienungsanleitung benötigen Sie den Adobe® Reader® auf dem mitgelieferten CD-ROM.

Falls Adobe Reader nicht im PC installiert ist, die neueste Version von Adobe Reader von der Adobe Webseite herunterladen und installieren.

"SP509, SP508" in den Beschreibungen und Abbildungen dieser Anleitung bezieht sich auf die Modelle WV-SP509, WV-SP508.

In dieser Bedienungsanleitung werden englischsprachige Screenshots verwendet.

## Systemanforderungen für den PC

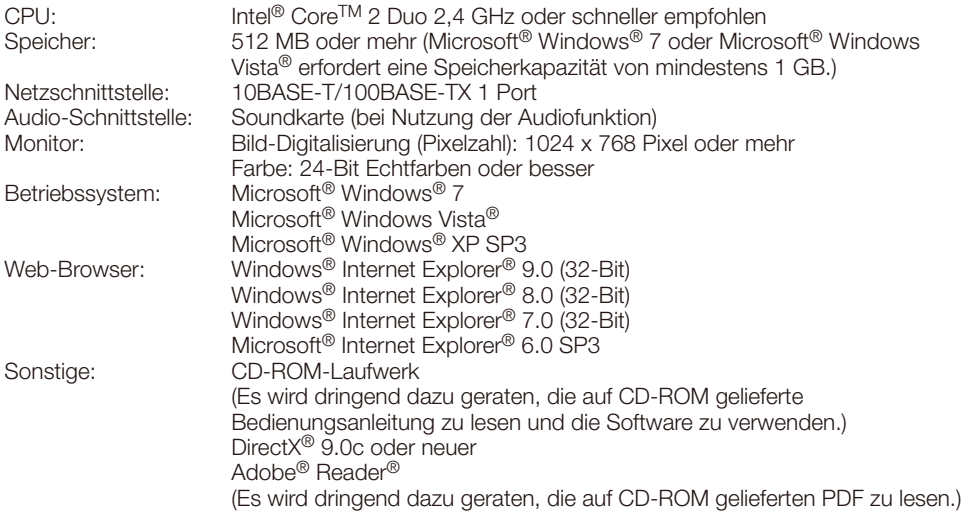

#### WICHTIG:

- • Bei Verwendung eines PC, der den obigen Anforderungen nicht entspricht, können Probleme wie langsame Bildgabe oder Steckenbleiben des Browsers auftreten.
- • Wenn im PC keine Soundkarte installiert ist, erfolgt keine Tonwiedergabe. Je nach Netzwerkumgebung kann es zu Tonunterbrechungen kommen.
- Microsoft Windows 7 Starter, Microsoft Windows Vista Starter und Microsoft Windows XP Professional 64-bit Edition sind nicht unterstützt.
- Bei der Kommunikation über ein IPv6-Netzwerk ausschließlich Microsoft Windows 7 oder Microsoft Windows Vista verwenden.

#### Anmerkung:

- Zu weiteren Informationen über die Systemanforderungen des PC und Vorsichtsmaßregeln bei Verwendung von Microsoft Windows 7, Microsoft Windows Vista oder Windows Internet Explorer, auf der mitgelieferten CD-ROM "Manual" - "Open" anklicken und "Notes on Windows® / Internet Explorer® versions" anklicken.
- • Bei Microsoft Windows XP kann aufgrund der Grenzen der Grafik-Schnittstelle des Betriebssystems Tearing\* auftreten, wenn sich die Szene drastisch ändert (z.B. beim Aufnehmen sich sehr schnell bewegender Objekte).
	- \* Ein Zustand, wo ein kürzlich gerenderter Frame von dem darauf folgenden überlagert wird, so dass das Objekt zerrissen wirkt
- Zu Informationen über die Verifizierung unterstützter Betriebssysteme und Web-Browsers siehe unsere Website unter (http://security.panasonic.com/pss/security/support/index.html).

### Warenzeichen und eingetragene Warenzeichen

- Adobe, das Adobe-Logo und Reader sind eingetragene Warenzeichen oder Warenzeichen von Adobe Systems Incorporated in den U.S.A. und/oder anderen Ländern.
- Microsoft, Windows, Windows Vista, Internet Explorer, ActiveX und DirectX sind eingetragene Warenzeichen oder Warenzeichen von Microsoft Corporation in den U.S.A. und/oder anderen Ländern.
- • Bildschirmfoto(s) von Microsoft-Produkten wurden mit der Erlaubnis der Microsoft Corporation nachgedruckt.
- • Intel und Intel Core sind Warenzeichen oder eingetragene Warenzeichen von Intel Corporation oder deren Tochterunternehmen in den U.S.A. und anderen Ländern.
- Das SDXC-Logo ist ein Warenzeichen von SD-3C, LLC.
- • iPad, iPhone und iPod touch sind in den U.S.A. und anderen Ländern eingetragene Warenzeichen von Apple Computer, Inc.
- • Android ist ein Warenzeichen von Google Inc. Die Nutzung dieses Warenzeichens erfordert die Genehmigung von Google.
- Andere in dieser Bedienungsanleitung enthaltene Warenzeichen sind Warenzeichen des jeweiligen Eigentümers.

## Copyright

Verteilen, Kopieren, Zerlegen, Nacherstellen und Nachbauen der mit diesem Produkt gelieferten Software ist ausdrücklich verboten. Auch deren Export unter Verletzung der Exportgesetze ist verboten.

Da das Gerät in einer Netzwerkkonfiguration eingesetzt wird, sollten folgende Sicherheitsrisiken beachtet werden.

- q Durchsickern von Informationen über das Gerät
- (2) Böswilliger Gebrauch des Geräts für rechtswidrige Zwecke
- e Störung bzw. Sperrung des Geräts durch Personen in böswilliger Absicht

Der Benutzer ist dafür verantwortlich, sich durch die im Folgenden beschriebenen Maßnahmen gegen netzwerkbedingte Sicherheitsrisiken zu schützen.

- • Das Gerät in einem durch eine Firewall o.Ä. abgesicherten Netzwerk einsetzen.
- • Bei Anschluss dieses Geräts an ein Netzwerk gemeinsam mit PCs muss zuerst sichergestellt werden, dass das System keine Viren oder sonstige Malware enthält (mit Hilfe eines ständig aktualisierten Virus- oder Spywarescanners usw.).
- Das Netzwerk gegen unberechtigten Zugang schützen, indem Zugangsberechtigungen gegen Eingabe von Benutzernamen und Passwörtern vergeben werden.
- • Maßnahmen wie Authentifizierung implementieren, um das Netzwerk gegen Durchsickern oder Diebstahl von Informationen wie Bilddaten, Authentifizierungsdaten (Benutzernamen und Passwörter), sowie Alarm-Mail-, FTP-Server- und DDNS-Server-Informationen zu schützen.
- Nach einem Zugriff aufs Gerät durch den Administrator unbedingt den Browser schließen.
- Das Passwort des Administrators sollte regelmäßig geändert werden.
- • Die Kamera nicht an Orten installieren, an denen sie und die dazugehörigen Kabel durch Personen mit böswilligen Absichten zerstört oder beschädigt werden könnten.

#### Zur Installation an einen Fachhändler wenden.

Installationsarbeiten erfordern Fachkenntnisse und Erfahrung. Andernfalls besteht die Gefahr von Brand, elektrischem Schlag, Verletzungen oder Schäden an diesem Produkt.

Unbedingt einen Fachhändler konsultieren.

#### Bei Störungen des Produkts den Betrieb sofort einstellen.

Wird das Produkt weiter betrieben, wenn Rauch oder Rauchgeruch austritt oder das Äußere beschädigt ist, kann es zu Brand oder zum Herunterfallen des Produkts kommen, was Verletzungen, Unfälle oder Schäden am Produkt zur Folge haben kann. Sofort die Stromversorgung ausschalten und das Gerät von einem qualifizierten Kundendiensttechniker warten lassen.

#### Das Produkt unter keinen Umständen zerlegen oder verändern.

Andernfalls besteht die Gefahr eines Brandes oder elektrischen Schlags.

Reparaturen und Kontrollen durch Fachhändler durchführen lassen.

#### Keine Fremdkörper einführen.

Dies könnte das Produkt permanent beschädigen.

Sofort die Stromversorgung ausschalten und das Gerät von einem qualifizierten Kundendiensttechniker warten lassen.

#### Eine Einbaustelle wählen, die stark genug ist, um das Gesamtgewicht zu tragen.

Wird eine ungeeignete Einbaustelle gewählt, so kann das Produkt herunterfallen oder umstürzen, was zu Verletzungen führen kann.

Die Einbaustelle vor der Installation ausreichend verstärken.

#### Regelmäßige Kontrollen müssen durchgeführt werden.

Bei Verwendung von rostigen Metallteilen oder Schrauben kann das Produkt herunterfallen und dabei Verletzungen oder Unfälle verursachen.

Kontrollen durch Fachhändler durchführen lassen.

#### Das Produkt nicht in einer feuergefährlichen Umgebung einsetzen.

Andernfalls besteht die Gefahr einer Explosion, was zu Körperverletzungen führen kann.

#### Die Halterung nicht in Bereichen installieren, wo sie Beschädigung durch Salz oder korrosive Gase ausgesetzt ist.

Andernfalls können die Montageteile korrodieren, was zu Unfällen wie Herunterfallen des Produkts führen kann.

#### Es sind Maßnahmen gegen das Herunterfallen des Produkts zu treffen.

Andernfalls besteht die Gefahr des Herunterfallens, was zu Körperverletzungen oder Unfällen führen kann.

Nicht vergessen, den Fangdraht anzubringen.

#### Nur die speziell für das Produkt bestimmte Montagehalterung verwenden.

Andernfalls besteht die Gefahr des Herunterfallens, was zu Körperverletzungen oder Unfällen führen kann.

Zur Installation die speziell für das Produkt bestimmte Montagehalterung verwenden.

#### Schrauben und Bolzen auf das vorgeschriebene Anzugsmoment festziehen.

Andernfalls besteht die Gefahr des Herunterfallens, was zu Körperverletzungen oder Unfällen führen kann.

#### Das Produkt nicht an Orten installieren, wo es Vibration ausgesetzt ist.

Lockere Bolzen oder Schrauben können zum Herunterfallen des Produkts führen und dabei Verletzungen oder Unfälle verursachen.

#### Das Produkt hoch genug installieren, damit man sich den Kopf nicht daran stößt.

Andernfalls besteht die Gefahr des Herunterfallens, was zu Körperverletzungen oder Unfällen führen kann.

#### Das Produkt keinen Schlägen oder starken Erschütterungen aussetzen.

Andernfalls besteht die Gefahr von Körperverletzungen oder Brand.

#### Vor dem Reinigen des Produkts den Strom ausschalten.

Andernfalls besteht die Gefahr eines elektrischen Schlags. Außerdem kann Kurzschluss oder eine falsch angeschlossene Leitung einen Brand verursachen.

#### Die Kanten von Metallteilen möglichst nicht mit der Hand berühren.

Andernfalls kann es zu Verletzungen kommen.

#### Während eines Gewitters das Produkt, das Netkabel und die angeschlossene Verbindungskabel nicht berühren. (auch während der Montage).

Andernfalls besteht die Gefahr eines elektrischen Schlags.

#### SDXC/SDHC/SD-Speicherkarte (Option) außer Reichweite von Kindern aufbewahren.

Andernfalls könnten sie die Karten versehentlich verschlucken.

Bei Verschlucken sofort einen Arzt aufsuchen.

#### Das Netzkabel nicht beschädigen.

Das Netzkabel darf nicht beschädigt, bearbeitet, verdreht, gestreckt, gebündelt oder mit Gewalt verbogen werden. Keine schweren Gegenstände darauf abstellen. Von Wärmequellen fernhalten.

Die Verwendung eines beschädigten Netzkabels kann zu elektrischem Schlag, Kurzschluss oder Brand führen.

Durch Fachhändler reparieren lassen.

#### Vor dem Reinigen des Produkts den Strom ausschalten.

Andernfalls kann es zu Verletzungen kommen.

#### [Zu beachten]

Das System ist für den Einsatz in Innenräumen bestimmt. Es darf nicht im Freien eingesetzt werden.

#### Das Produkt besitzt keinen Netzschalter.

Zum Ausschalten die 12 V-Gleichstromversorgung bzw. das PoE-Gerät unterbrechen. (Wenn sowohl die 12 V-Gleichstromversorgung als auch das PoE-Gerät zur Stromversorgung angeschlossen sind, beide Anschlüsse unterbrechen.)

#### Zur Beibehaltung einer zuverlässigen Leistung

Das Produkt nicht längere Zeit in einer heißen und feuchten Umgebung betreiben. Andernfalls besteht die Gefahr der Korrosion von Teilen, wodurch sich die Lebenszeit des Produkts verkürzt.

Das Produkt nicht direkter Hitzeeinwirkung, wie z.B. von einer Heizung, aussetzen.

#### Die Kamera vorsichtig behandeln.

Das Kamera nicht fallen lassen oder Erschütterungen oder Vibrationen aussetzen. Andernfalls könnten Probleme auftreten.

#### PC-Monitor

Wenn dasselbe Bild längere Zeit auf dem Monitorbildschirm angezeigt bleibt, kann dies den Bildschirm beschädigen. Es empfiehlt sich, einen Bildschirmschoner zu verwenden.

#### Wenn ein Fehler erkannt wird, macht das Produkt automatisch einen Neustart.

Ähnlich wie bei der Einschaltung ist das Produkt für die Dauer von ca. 2 Minuten nach dem Neustart nicht funktionsfähig.

#### Entsorgung/Übereignung des Produkts

Das Speichern von Daten in diesem Produkt oder in einem Speichermedium kann zum Verlust von persönlichen Informationen führen. Sollte das Produkt entsorgt oder einer anderen Person übergeben werden, wenn auch nur zu Reparaturzwecken, unbedingt sicherstellen, dass es keine Daten mehr enthält.

#### Reinigen des Gehäuses

Vor der Reinigung unbedingt den Strom ausschalten. Das Produkt nicht mit starken, scheuernden Mitteln reinigen. Andernfalls kann es zu Verfärbungen kommen.

Bei Verwendung eines chemisch impragnierten Tuches die diesem beiliegenden Vorsichtshinweise lesen.

#### Übertragungsintervall

Je nach Netzwerkumgebung, PC-Leistung, Aufnahmemotiv, Anzahl der Mehrfachzugriffe usw. kann das Übertragungsintervall länger werden.

#### SD-Speicherkarte

• Vor Entnehmen der SD-Speicherkarte nicht vergessen, im Setupmenü auf dem [SD-Speicherkarte]-Register der "Allgemeines"- Seite, den Posten "SD-Speicherkarte" auf "Nicht anwenden" zu setzen. (☞ Bedienungsanleitung (auf der mitgelieferten CD-ROM))

Zum Einsetzen/Entnehmen einer SD-Speicherkarte siehe Seite 19.

- Eine unformatierte SD-Speicherkarte muss zunächst für die Kamera formatiert werden. Dabei gehen etwaige auf der SD-Speicherkarte enthaltene Daten verloren. Bei Verwendung einer SD-Speicherkarte, die unformatiert ist bzw. auf einem anderen Gerät formatiert wurde, funktioniert das Produkt u.U. nicht einwandfrei oder fällt in der Leistung ab. Zur Formatierung einer SD-Speicherkarte siehe die Bedienungsanleitung (auf der mitgelieferten CD-ROM).
- In Verbindung mit einigen SD-Speicherkarten funktioniert das Produkt u.U. nicht einwandfrei oder fällt in der Leistung ab.

#### Code-Aufkleber

Der Code-Aufkleber (Zubehör) wird bei Anfragen zur Klärung von Störungen benötigt. Die Aufkleber sorgfältig aufbewahren, damit sie nicht verloren gehen. Wir empfehlen, einen der Aufkleber am CD-ROM-Gehäuse anzubringen.

#### Zum MOS-Bildaufnehmer

- Bei Langzeitaufnahme einer starken Lichtquelle, z.B. eine Punktleuchte, kann der Farbfilter im MOS-Bildsensor beeinträchtigt werden, was zu einer Verfärbung des Bildes führen kann. Diese Verfärbung kann auch dann anhalten, wenn die Aufnahmerichtung nach einer Langzeitaufnahme einer starken Lichtquelle geändert wird.
- Beim Aufnehmen bewegter Objekte sowie während Schwenk-/Neigungsvorgängen können Objekte, die durch den Aufnahmebereich laufen, deformiert erscheinen.

#### AVC Patent Portfolio License

THIS PRODUCT IS LICENSED UNDER THE AVC PATENT PORTFOLIO LICENSE FOR THE PERSONAL USE OF A CONSUMER OR OTHER USES IN WHICH IT DOES NOT RECEIVE REMUNERATION TO (i) ENCODE VIDEO IN COMPLIANCE WITH THE AVC STANDARD ("AVC VIDEO") AND/OR (ii) DECODE AVC VIDEO THAT WAS ENCODED BY A CONSUMER ENGAGED IN A PERSONAL ACTIVITY AND/OR WAS OBTAINED FROM A VIDEO PROVIDER LICENSED TO PROVIDE AVC VIDEO. NO LICENSE IS GRANTED OR SHALL BE IMPLIED FOR ANY OTHER USE. ADDITIONAL INFORMATION MAY BE OBTAINED FROM MPEG LA, L.L.C. SEE HTTP://WWW.MPEGLA.COM

Panasonic übernimmt keine Verantwortung für Verletzungen oder Sachschäden, die aus der Installation oder Bedienung resultieren, die nicht wie in dieser Dokumentation beschrieben ausgeführt werden.

#### Die Kamera ist für den Einsatz in Innenräumen bestimmt.

Sie darf nicht im Freien eingesetzt werden. Die Kamera nicht an Orten installieren, wo sie längere Zeit direkter Sonneneinstrahlung ausgesetzt ist, oder in der Nähe einer Heizung oder Klimaanlage. Andernfalls kann es zu Verformungen, Verfärbungen oder Störungen kommen. Die Kamera vor Wasser und Feuchtigkeit schützen.

#### **Einbaustelle**

Bei Zweifeln über eine geeignete Einbaustelle unter den gegebenen Umständen beraten Sie sich bitte mit Ihrem Fachhändler.

- • Sicherstellen, dass die Einbaustelle stark genug ist, um das Gewicht des Produkt zu tragen (z.B.eine Betondecke).
- Die Kamera an einem Gebäudepfeiler oder sonstiger starker Bestandteil des Bauwerks installieren.
- Wenn die Deckenplatte zu schwach ist, um das Gesamtgewicht zu tragen, muss der Einbaubereich verstärkt werden.

#### Folgende Standorte sind zu vermeiden:

- Orte, die Regen oder Sprühwasser ausgesetzt sind
- • Orte, die chemischen Stoffen ausgesetzt sind, z.B. in der Nähe eines Schwimmbads
- • Orte, wo Feuchtigkeit und ölige Dünste auftreten, z.B. eine Küche
- • Orte, wo die Luft leicht entflammbare Gase oder Lösungsmittel enthält
- Orte, wo Strahlung, Röntgenstrahlen. starke elektromagnetische Wellen oder Magnetfelder erzeugt werden
- Orte, wo korrosives Gas erzeugt wird oder Schäden durch salzhaltige Luft entstehen könnten, z.B. in Küstennähe
- Orte, wo die Temperatur nicht im vorgeschriebenen Bereich (Seite 31) liegt.
- Vibration ausgesetzte Orte (Das Produkt ist nicht für den Betrieb an Bord eines Fahrzeugs bestimmt.)
- Orte, wo aufgrund starker Temperaturschwankungen Kondensation auftritt

#### Bei Nichtgebrauch sollte das Produkt unbedingt weggeräumt werden.

#### Zur Einhaltung der EMC-Vorschriften müssen zur Verkabelung des Geräts abgeschirmte (STP) LAN-Kabel verwendet werden. \*

\* Für Europa

#### Vor der Installation

- • Zum Befestigen der Kamera und der Kamera-Montagehalterung an einer Decke oder Wand die auf Seite 22 beschriebenen Schrauben verwenden. Die Schrauben sind im Lieferumfang nicht enthalten. Bei der Wahl der Schrauben müssen Faktoren wie Material, Struktur, Stärke und andere Eigenschaften der Einbaufläche sowie das Gesamtgewicht der Anbauten berücksichtigt werden.
- • Sicherstellen, dass die Montagefläche, Ankerbolzen und Schrauben ausreichende Festigkeit aufweisen.
- Von der Montage der Kamera an Gipskartonplatten oder Holzteilen wird abgeraten, da diese nicht die nötige Festigkeit aufweisen. Falls die Montage auf einer solchen Fläche unvermeidlich ist, muss die Fläche ausreichend verstärkt werden.

#### Netzwerkanschluss

Beim Anschluss des Produkts über das mitgelieferte Netzwerkkabel bitte Folgendes beachten:

• Die Verkabelung so auslegen und konstruieren, dass eine Beeinflussung durch Unwetter ausgeschlossen ist.

#### Festziehen der Schrauben

- • Schrauben und Bolzen müssen mit dem für das Material und die Stärke der Einbaufläche geeigneten Anzugsmoment festgezogen werden.
- Keinen Schlagschrauber verwenden. Durch Schlagschrauber könnten die Schrauben beschädigt oder zu fest angezogen werden.
- • Zum Festziehen muss die Schraube im rechten Winkel zur Montagefläche stehen. Nach dem Festziehen der Schrauben diese visuell überprüfen, um sicherzustellen, dass sie fest angezogen sind und kein Spiel vorhanden ist.

#### Maßnahmen gegen Herunterfallen

Den Fangdraht an einer Stelle befestigen, die sicherstellt, dass im Falle einer Beschädigung der Montagehalterung kein Personenschaden entstehen kann. Die Länge des Fangdrahts und die Befestigungsstelle so wählen, dass er keinen Durchhang hat.

#### Winkeleinstellung

Zum Verändern des Kamerawinkels unbedingt die Schraube an der Kamera-Montagehalterung locken. Wird die Schraube nicht gelockert, so wird die Kamera-Montagehalterung übermäßig belastet und kann dabei beschädigt werden. Nach der Einstellung des Kamerawinkels nicht vergessen, die Schraube wieder festzuziehen.

#### Hochfrequenzstörungen

Bei Verwendung des Produkts in der Nähe einer Fernseh-/Radioantenne oder eines starken elektrischen oder elektromagnetischen Feldes (z.B. in der Nähe eines Transformators oder einer Starkstromleitung) kann Bildverzerrung oder Rauschen auftreten.

#### PoE (Power over Ethernet)

Einen IEEE802.3af-konformen PoE-Hub o.Ä. verwenden.

#### Router

Wenn das Produkt ans Internet angeschlossen wird, einen Breitband-Router mit Portweiterleitung (NAT, IP-Maskierung) verwenden.

Zu Einzelheiten über Portweiterleitung siehe die Bedienungsanleitung (auf der mitgelieferten CD-ROM).

#### Einstellung von Zeit/Datum

Uhrzeit und Datum müssen vor der Inbetriebnahme des Produkts eingestellt werden. Zu den Einstellungen siehe die "Bedienungsanleitung" auf CD-ROM.

## Wichtige Bedienungselemente

### <Seitenansicht>

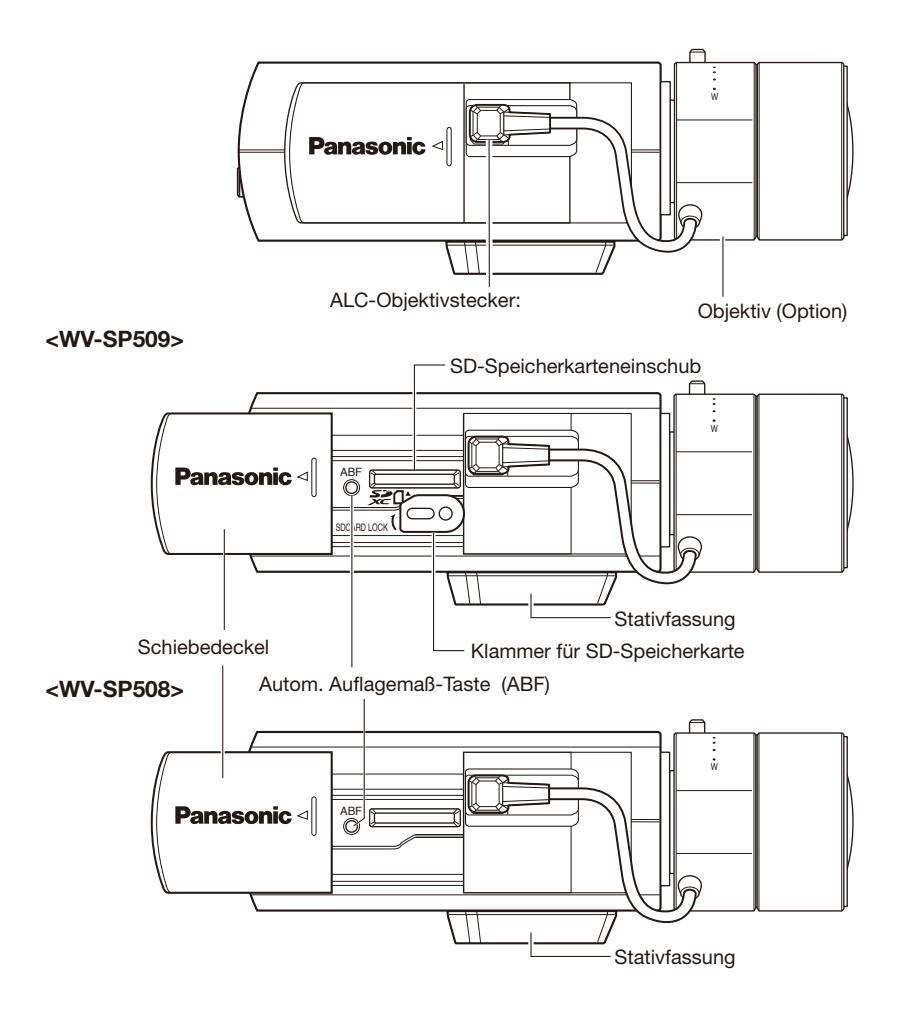

### <Rückenansicht>

#### <WV-SP509>

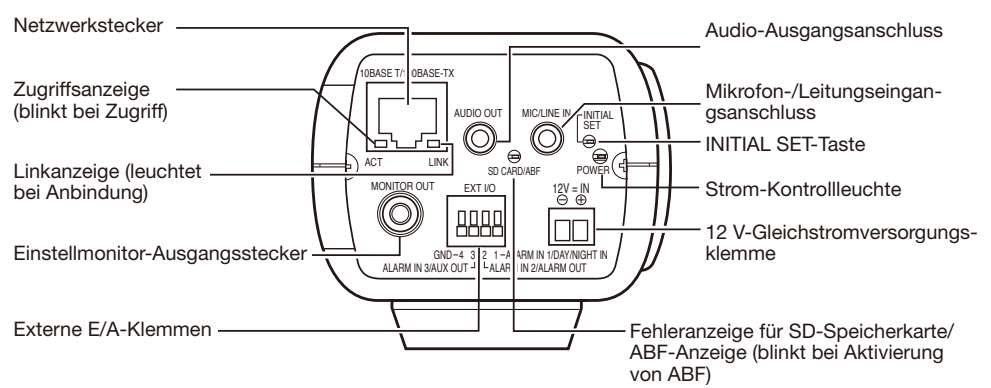

#### <WV-SP508>

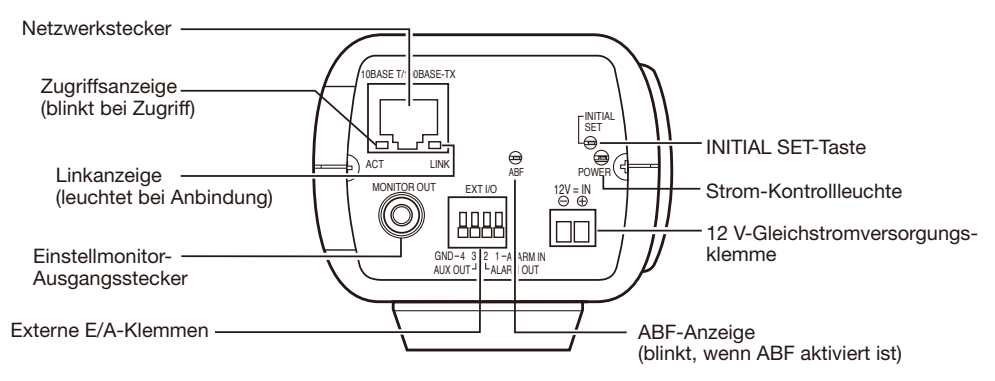

#### [INITIAL SET]-Taste

Die Kamera ausschalten, dann wieder einschalten und dabei diesen Knopf mindestens 5 Sek. durchgehend gedrückt halten. Nach Loslassen der Taste ca. 2 Minuten warten. Die Kamera startet, wonach die neuen Einstellungen einschließlich der Netzwerkeinstellungen gültig werden. Während der Initialisierung darf die Stromversorgung der Kamera nicht ausgeschaltet werden. Vor dem Gültigwerden der Einstellungen sollten diese aufnotiert werden.

## Anbringen des Objektivs

Das Objektiv durch langsames Drehen im Uhrzeigersinn aufschrauben, und das Objektivkabel an den ALC-Objektivstecker der Kamera anschließen.

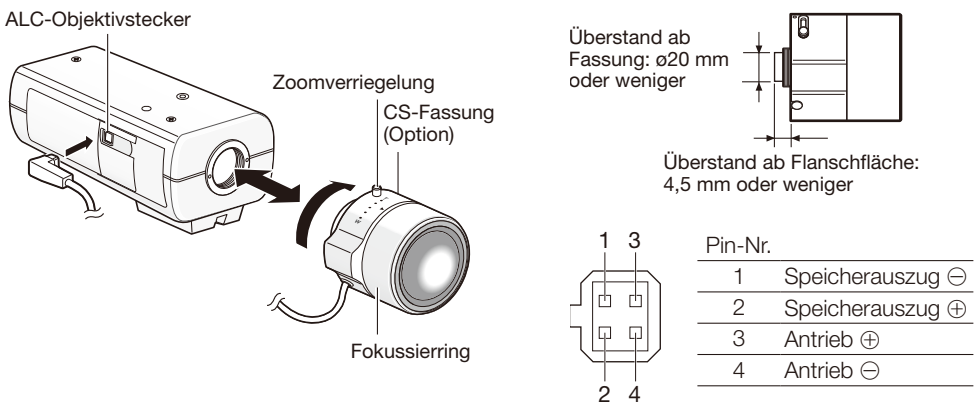

### Optionales Systemobjektiv

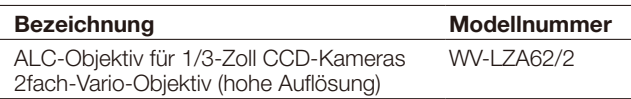

\* Bei Verwendung eines für eine andere 1/3-Zoll-Videokamera als oben beschrieben bestimmten Objektivs und einer Auflösung von 1280 x 720 oder höher kann die Kamera nicht mit der vorgesehenen hohen Auflösung arbeiten. Es wird empfohlen, ein hochauflösendes Systemobjektiv zu verwenden, insbesondere bei schlechter Ausleuchtung des Fotomotivs und dementsprechend offener Blende.

### Fokussieren

- 1 Vor der Einstellung die autom. Auflagemaß-Taste bei eingeschalteter Kamera mindestens 5 Sekunden gedrückt halten, um das Auflagemaß auf die Vorgabe zurückzustellen. (Diese Einstellung kann auch im Steupmenü vorgenommen werden. Siehe die Bedienungsanleitung (auf der mitgelieferten CD-ROM).
- 2 Zur Grobeinstellung des Betrachtungswinkels und Fokus den Zoom und Fokus des Objektivs so einstellen, dass das Fotomotiv in Bildschirmmitte liegt, und anschließend die autom. Auflagemaß-Taste seitlich an der Kamera (☞ Seite 15) drücken oder die autom. Auflagemaßeinstellung über das Setup[menü vornehmen.

Zur autom. Auflagemaßeinstellung über das Setupmenü siehe die Bedienungsanleitung (auf der mitgelieferten CD-ROM).

#### WICHTIG:

- • Für rasche Grundeinstellungen die autom. Auflagemaß-Taste zweimal kurz drücken. Für genauere Einstellungen das Detaileinstellverfahren verwenden.
- • Nach der Grundeinstellung die autom. Auflagemaß-Taste einmal drücken und die Detaileinstellung vornehmen.

#### WICHTIG:

- Verwendung eines Vario-/Zoom-Objektivs Bitte beachten, dass das Einstellverfahren je nach Art des Objektivs unterschiedlich ist. Zu weiteren Einzelheiten siehe die Bedienungsanleitung des verwendeten Objektivs. Bei Verwendung eines 8- oder 10-fach-Objektivs muss vor der Einstellung des Auflagemaßes zunächst der Zoomring auf "W" und der Fokussierring bis eine Position vor "F" gedreht werden. Bei Verwendung eines 2- oder 3-fach-Objektivs muss vor der Einstellung des Auflagemaßes zunächst der Zoomring auf "T" und der Fokussierring bis eine Position vor "F" gedreht werden.
- Bei einigen Objektiven kann es am Außenrand des Bildes zu einer Verdunkelung kommen, wenn der Zoomring ganz auf "W" gedreht wird. Um Abhilfe zu schaffen, den Zoomring zum Neuabgleich in Richtung "T" drehen.
- Bei der Umschaltung von Bildern im nahen Infrarotbereich von Farb- auf Schwarzweißmodus kann es aufgrund der optischen Eigenschaften zu Fokusabweichungen kommen. In diesem Fall kann der Fokus korrigiert werden, indem im Setupmenü "Einstellverfahren" auf "Auto" oder "Preset" gesetzt wird (nach einer solchen Fokuskorrektur wird der Fokus nicht mehr automatisch an die Lichtverhältnisse angepasst). Zur Einstellung des Postens "Einstellverfahren" über das Setupmenü siehe die Bedienungsanleitung (auf der mitgelieferten CD-ROM).
- Bei den unten aufgeführten Fotomotiven kann die automatische Einstellung des Auflagemaßes problematisch sein.

In solchen Fällen das Auflagemaß manuell über das Setupmenü einstellen.

Zur autom. Auflagemaßeinstellung über das Setupmenü siehe die Bedienungsanleitung (auf der mitgelieferten CD-ROM).

- Sich häufig bewegendes Motiv
- Motiv mit stark schwankender Beleuchtungsstärke
- Schwach beleuchtetes Motiv
- Durch ein Fenster aufgenommenes Motiv
- Kontrastarmes Motiv wie eine weiße Wand
- Stark flimmerndes Motiv

## Einsetzen/Entnehmen einer SD-Speicherkarte (Nur WV-SP509)

#### WICHTIG:

- Beim Einsetzen einer SD-Speicherkarte die korrekte Einsetzrichtung beachten.
- • Vor Entnehmen der SD-Speicherkarte nicht vergessen, im Setupmenü auf dem [SD-Speicherkarte]-Register der "Allgemeines"-Seite, den Posten "SD-Speicherkarte" auf "Nicht anwenden" zu setzen. (☞ Bedienungsanleitung (auf der mitgelieferten CD-ROM))

1 Den Schiebedeckel seitlich an der Kamera öffnen und eine SD-Speicherkarte in den SD-Speicherkarteneinschub einsetzen.

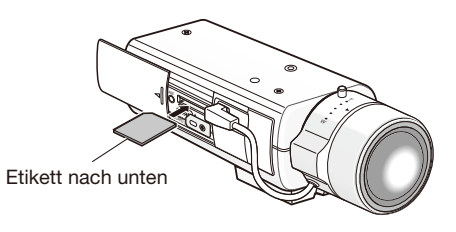

2 Falls notwendig, die Schraube an der SDHC/SD-Speicherkartenklammer lockern, die Klammer 90 ° im Uhrzeigersinn drehen und die Schraube wieder festziehen. (Empfohlenes Anzugsmoment: 0,19 N·m)

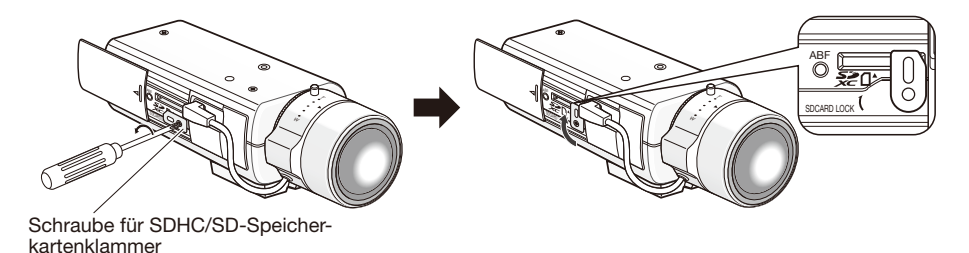

3 Den Schiebedeckel seitlich an der Kamera schließen.

4 Zum Entnehmen der SD-Speicherkarte die SD-Speicherkartenklammer 90° gegen den Uhrzeigersinn drehen, die Karte durch Druck entriegeln und aus dem SD-Speicherkarteneinschub entnehmen.

### Anschließen des Fangdrahts

Am folgenden Beispiel wird das Anschließen des Fangdrahts erläutert.

#### WICHTIG:

• Nicht vergessen, den Fangdraht anzubringen. Lassen Sie die Installation von Ihrem Fachhändler vornehmen.

### Bei Montage an der Decke

- 1 Die Stativfassung an der Oberseite der Kamera entfernen.
- 2 Die Stativfassung auf den Fangdrahtträger für Deckenmontage (Zubehör) aufsetzen und beide zusammen mit den Schrauben an der Kamera befestigen.

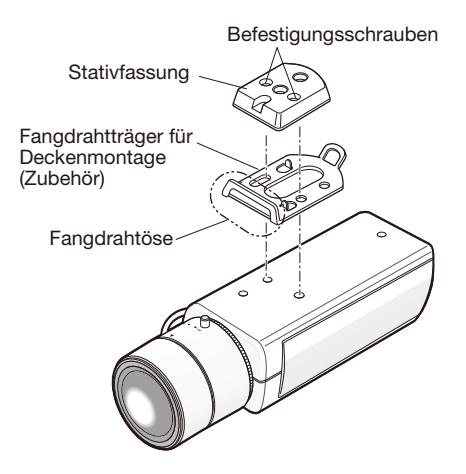

#### WICHTIG:

• Zum Befestigen der Stativfassung die vorher entfernten Befestigungsschrauben verwenden. Bei Verwendung von Schrauben einen anderen Länge kann die Kamera beschädigt werden oder herunterfallen.

(Empfohlenes Anzugsmoment: 0,39 N·m)

3 Die Fangdrähte jeweils an den Fangdrahtösen befestigen.

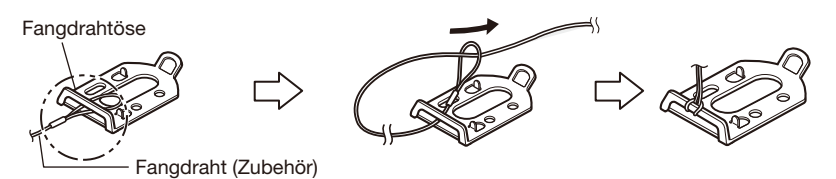

Das Fangdrahtende mit der Schlaufe durch die Fangdrahtöse führen.

### Bei Montage an der Wand

1 Die Stativfassung an der Unterseite der Kamera befestigen. Die Fangdrahthalterung für Wandmontage (Zubehör) mit der Befestigungsschrauben für Fangdrahthalterung (Zubehör) für die Fangdrahthalterung am Schraubenloch zum Befestigen der Kamera-Montagehalterung befestigen.

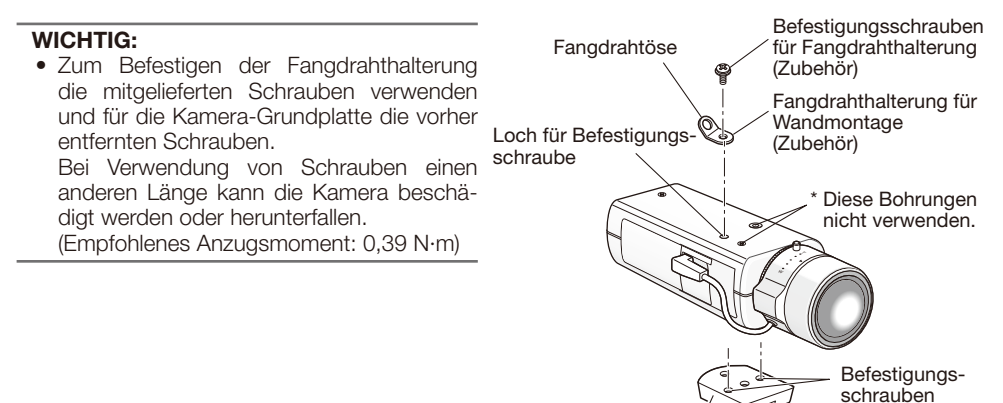

2 Den Fangdraht (Zubehör) an der Fangdrahtöse befestigen.

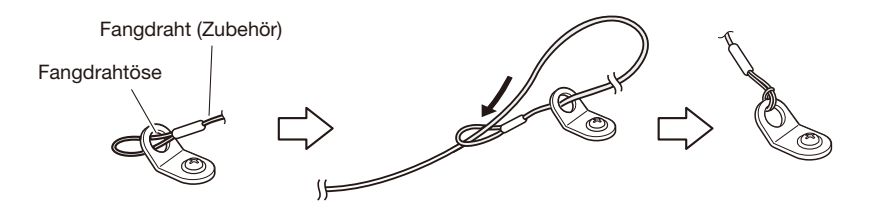

- (1) Das Fangdrahtende mit der Schlaufe durch die Fangdrahtöse führen.
- (2) Das andere Ende des Fangdrahts durch die Fangdrahtschlaufe führen.

Stativfassung

### Montage der Kamera

Die Kamera wird an der Kamera-Montagehalterung (vor Ort zu beschaffen) befestigt und mit dem Fangdraht gesichert.

#### WICHTIG:

- • Die Montagefläche muss genug Festigkeit aufweisen, um das Gewicht der Kamera und der Kamera-Montagehalterung zu tragen.
- • Die Kamera-Montagehalterung (vor Ort zu beschaffen) ist an einem Gebäudepfeiler oder sonstigen starken Bestandteil des Gebäudes anzubringen.
- Zum Befestigen der Kamera-Montagehalterung (vor Ort zu beschaffen) keine Holzschrauben verwenden, da diese nicht stark genug sind.
- $\blacksquare$  Die Kamera-Montagehalterung (vor Ort zu beschaffen) am Einbauort montieren und die Kamera daran befestigen.

Die Befestigungsschrauben müssen für das Material und die Stärke im Einbaubereich der Kamera-Montagehalterung geeignet sein. Je nach dem Material der Montagefläche, auf der die Halterung installiert wird, kann ein unterschiedliches Montageverfahren erforderlich sein.

- Montage auf Stahl: Mit Schrauben und Muttern (M6 oder M8) befestigen
- Montage auf Beton: Mit Ankerschrauben (M6 oder M8) befestigen

Bei der Montage der Kamera-Montagehalterung (vor Ort zu beschaffen) bitte Folgendes beachten:

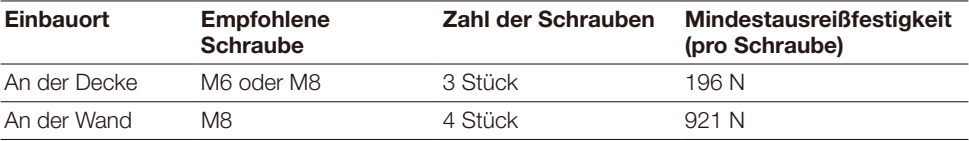

#### WICHTIG:

- Zum Montagewinkel der Kamera-Montagehalterung (vor Ort zu beschaffen) bei Decken- bzw. Wandmontage siehe die Bedienungsanleitung der Kamera-Montagehalterung.
- • Bei Montage der Kamera-Montagehalterung an einer Wand unbedingt die in der Abbildung oben gezeigte Einbauhöhe beachten.

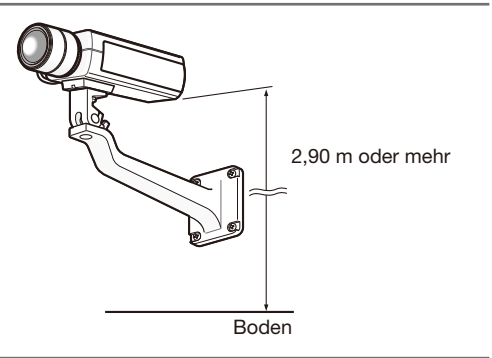

2 Den Fangdraht an einem Gebäudepfeiler oder an einem sonstigen starken Bestandteil des Gebäudes (Mindestausreißfestigkeit 196 N) befestigen.

Die Befestigungsschrauben müssen für das Material und die Stärke der Fläche, an der der Fangdraht befestigt werden soll, geeignet sein.

#### WICHTIG:

- Den Fangdraht straffen, so dass er keinen Durchhang hat.
- • Nicht vergessen, den Fangdraht anzubringen, um zu verhindern, dass die Kamera herunterfällt und dabei Verletzungen oder Unfälle verursacht.
- • Zum Befestigen des Fangdrahts keine Holzschrauben verwenden, da diese nicht stark genug sind.

#### <Bei Montage an der Decke>

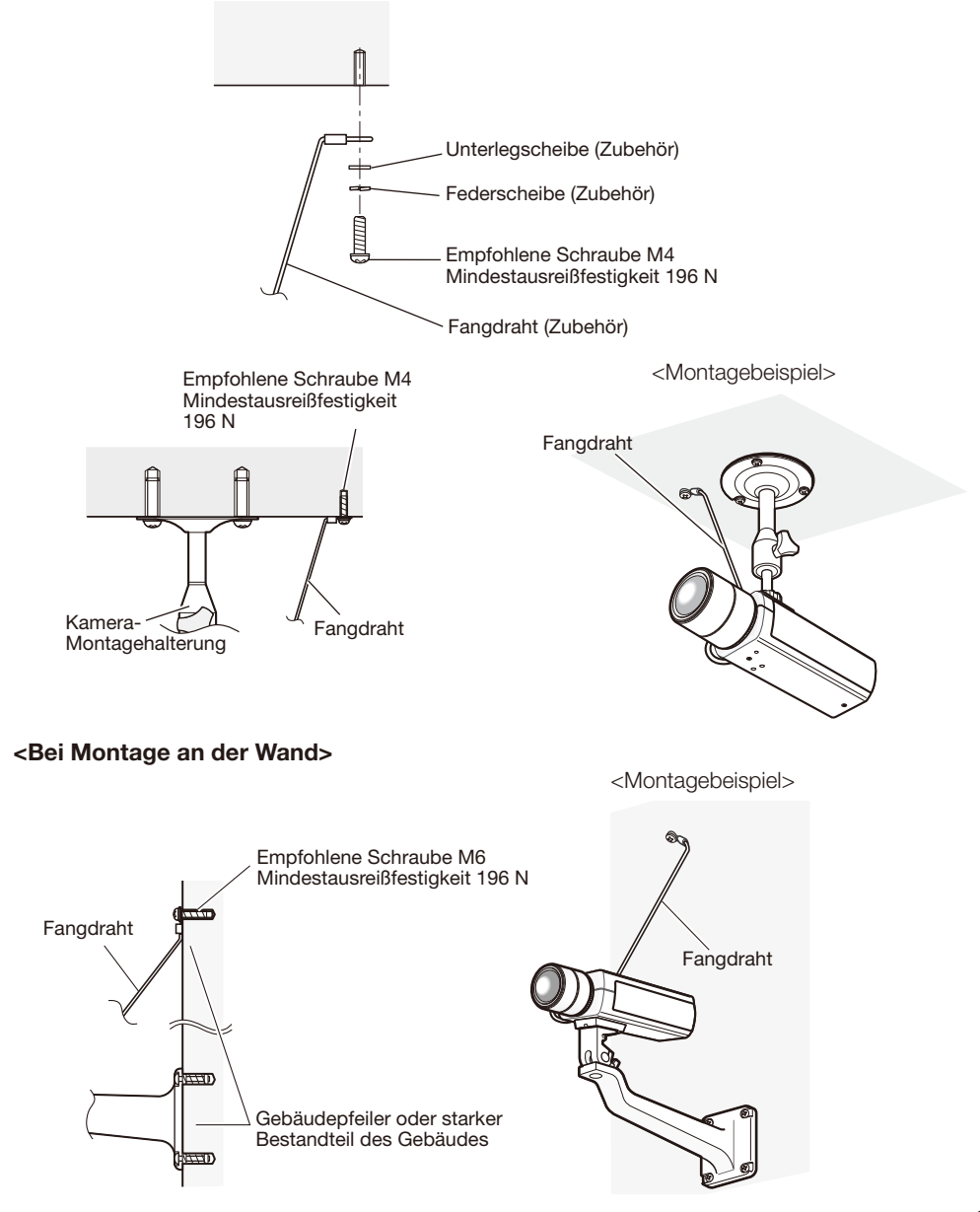

#### Vorsicht:

• NUR AN EINE STROMVERSORGUNG DER KLASSE 2 FÜR 12 V GLEICHSTROM (UL 1310/ CSA 223) ODER EINE STROMVERSORGUNG MIT BEGRENZTER EINSCHALTDAUER ANSCHLIESSEN (IEC/EN/UL/CSA 60950-1).

Vor den Anschlussarbeiten die Stromversorgung der Kamera und der anzuschließenden Geräte ausschalten.

Vor Beginn der Anschlussarbeiten die entsprechenden Geräte und Kabel bereitlegen.

**11** Das Kabel mit Cinchstecker an den Einstellmonitor-Ausgangsstecker (nur zum Kontrollieren des Betrachtungswinkels) auf der Rückseite anschließen.

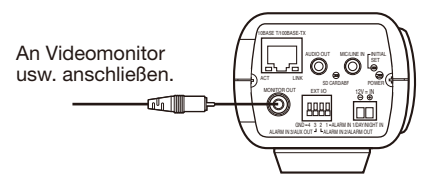

(Die Abbildung zeigt WV-SP509.)

#### WICHTIG:

- Die Monitor-Ausgangsbuchse ist ausschließlich zum Kontrollieren des Betrachtungswinkels auf dem Videomonitor im Rahmen der Installation oder Wartung der Kamera vorgesehen. Sie ist nicht für die Aufzeichnung/Überwachung bestimmt.
- • An den Bildschirmrändern (oben, unten, rechts und links) können schwarze Streifen auftreten. (Daraus ergibt sich kein Problem, da es den Betrachtungswinkel nicht beeinträchtigt.)
- • Der Video-Ausgang am Einstellmonitor hat keinerlei Einfluss auf Videoleistung und Bildqualität.

2 Das Mikrofon an MIC/LINE IN (für Audio-Empfang) anschließen. CBP509 Eingangsimpedanz: ca. 2 kΩ Empfohlene Kabellänge: 1 m oder weniger (für Mikrofoneingang) 10 m oder weniger (für Leitungseingang) Empfohlenes Mikrofon: Plug-in-Aktivmikrofon (Option) Einen Mono-Ministecker (ø 3,5 mm) anschließen. • Versorgungsspannung:  $2.5$  V  $\pm 0.5$  V • Empfohlene Empfindlichkeit des Mikrofons:  $-48$  dB  $\pm 3$  dB (0 dB=1 V/Pa, 1 kHz)

#### WICHTIG:

- • Vor Anschluss/Unterbrechung der Audiokabel und Einschalten der Kamera müssen die Audiogeräte ausgeschaltet werden. Andernfalls gibt der Lautsprecher laute Geräusche ab.
- 3 Einen externen Lautsprecher mit Verstärker an den Audioausgangsanschluss (für Audio-Übertragung) anschließen. CBP509

Einen Stereo-Ministecker (ø3,5 mm) (monauraler Audio-Ausgang) anschließen.

• Empfohlene Kabellänge: 10 m oder weniger

4 Externe Geräte an die EXT I/O-Klemmen anschließen. men der den den den den der antennen der Sonderen.<br>Bei Anschluss eines externen Geräts 9 mm - 10 mm des äußeren Kabelmantels entfernen und die Kabelader verdrillen, um **AUS AU** Kurzschluss zu verhindern.

Kabeldaten (Leiter): 22 AWG - 28 AWG Einleiterkabel, verdrillt

• Sicherstellen, dass der abisolierte Teil des Kabels nicht aus der Klemme herausragt und dass der Anschluss einwandfrei ausgeführt ist.

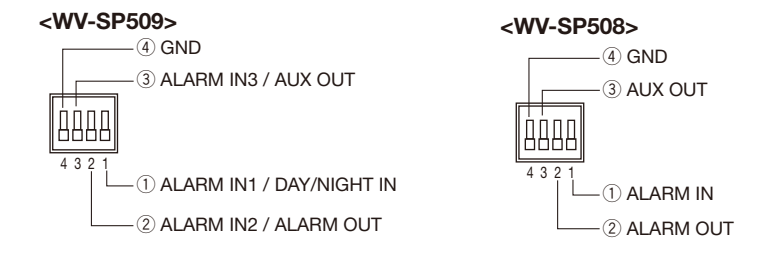

#### WICHTIG:

- Niemals 2 Leiter oder mehr direkt an eine Klemme anschließen. Falls 2 Leiter oder mehr angeschlossen werden müssen, einen Splitter verwenden.
- • Durch entsprechende Einstellung kann Eingang und Ausgang der EXT I/O-Klemmen 2 und 3 vertauscht werden. Die Vorgabe ist "Aus". Um die Funktion der EXT I/O-Klemmen 2 und 3 vonddoorn worden. Die vergdoorde was der mee Fermaliën der Extrinje Nedirmien Erand of<br>(ALARM IN2, 3) festzulegen, auf der "Alarm"-Seite, [Alarm]-Register, den Posten "Klemme 2" oder "Klemme 3" auf "Aus", "Alarmeingang", "Alarmausgang" oder "AUX-Ausgang" setzen. Zu Einzelheiten siehe die Bedienungsanleitung (auf der mitgelieferten CD-ROM).
- • Vor Anschluss eines externen Geräts sicherstellen, dass dessen Leistungswerte im oben aufgeführten Bereich liegen.
- • Bei Verwendung der EXT I/O-Klemmen als Ausgangsklemmen muss sichergestellt werden, dass die Möglichkeit von Kollision mit externen Signalen ausgeschlossen ist.

#### <Leistungswerte>

• ALARM OUT, AUX OUT

r GND

Ausgangsspezifikation: Offener Kollektorausgang (max. externe Spannung: 20 V Gleichstrom) Öffnen: 4 V - 5 V Gleichstrom, interner Pullup-Widerstand

Schließen: Ausgangsspannung 1 V Gleichstrom oder weniger (50 mA oder weniger)

• ALARM IN/ DAY/NIGHT IN\*

**Eingangsspezifikation:** Spannungsfreier Arbeitskontakt (4 V - 5 V Gleichstrom, interner Pullup-Widerstand)

OFF: Offen oder 4 V - 5 V Gleichstrom

ON: Schließt an GND (Ansteuerungsstrom: mindestens 1 mA oder mehr) \* DAY/NIGHT IN ist nur bei WV-SP509 vorhanden.

**5** Ein LAN-Kabel (Kategorie 5 oder besser, STP\*) an den Netzwerkstecker auf der Rückseite der Kamera anschließen. LAN-Kabel

\* Für Europa

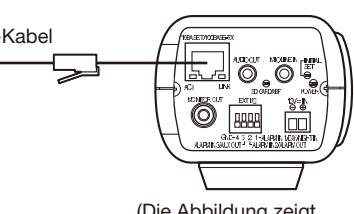

(Die Abbildung zeigt WV-SP509.)

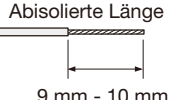

#### WICHTIG:

- Die 12 V-Gleichstromversorgung muss von der Netzstromversorgung galvanisch getrennt sein.
- • Beim Einschalen der Stromversorgung kann ein Betriebsgeräusch auftreten, was jedoch nicht auf eine Störung hinweist.

#### Bei 12 V-Gleichstromversorgung\*

- q Die Schraube des Netzkabelstecker (Zubehör) lösen.
- (2) Das Kabel der 12 V-Gleichstromversorgung\* an den Netzkabelstecker anschließen. Das Kabelende auf 3 mm - 7 mm abisolieren und gut verdrillen, um Kurzschluss zu vermeiden.

Kabeldaten (Leiter): 16 AWG - 24 AWG Einleiterkabel, verdrillt

- Sicherstellen, dass der abisolierte Teil des Kabels nicht aus der Klemme herausragt und dass der Anschluss einwandfrei ausgeführt ist.
- 3 Die Schraube des Netzkabelstecker festziehen. (Empfohlenes Anzugsmoment: 0,34 N·m)
- r Den Netzkabelstecker an die 12 V-Gleichstrombuchse auf der Rückseite der Kamera anschließen.
- \* NUR AN EINE STROMVERSORGUNG DER KLASSE 2 FÜR 12 V GLEICHSTROM (UL 1310/CSA 223) ODER EINE STROMVERSORGUNG MIT BEGRENZTER EIN-SCHALTDAUER ANSCHLIESSEN (IEC/EN/UL/CSA 60950-1).

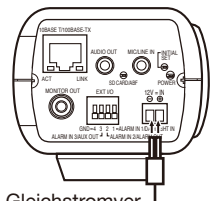

An 12 V-Gleichstromver sorgung\*

(Die Abbildung zeigt WV-SP509.)

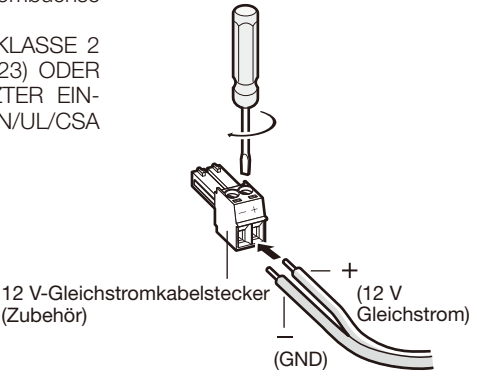

#### WICHTIG:

- Nur den mit dem Gerät gelieferten Netzkabelstecker verwenden.
- • Den Netzkabelstecker fest in die 12 V-Gleichstrombuchse stecken. Andernfalls kann es zu einer Beschädigung der Kamera oder zu Betriebsstörungen führen.
- • Beim Einbau der Kamera darauf achten, dass das Netzkabel nicht unzulässig belastet wird.
- • Einen der angegebenen Versorgungsspannung und Leistungsaufnahme entsprechenden Netzadapter verwenden (☞ Seite 31).

#### Anschluss über PoE (IEEE802.3af-konform)

Ein LAN-Kabel (Kategorie 5 oder besser, geradlinig, STP\*) zwischen dem PoE-Gerät (z.B. Hub) und dem Netzwerkanschluss der Kamera anschließen.

\* Für Europa

#### WICHTIG:

- Alle 4 Leiterpaare (8 Pins) des LAN-Kabels anschließen.
- • Die maximal zulässige Kabellänge beträgt 100 m.
- Sicherstellen, dass das verwendete PoE-Gerät IEEE802.3af-konform ist.
- Wenn sowohl die 12 V-Gleichstromversorgung als auch das PoE-Gerät zur Stromversorgung angeschlossen werden, erfolgt die Stromversorgung über die 12 V-Gleichstromversorgung. Bei bestimmten PoE-Geräten kann es vorkommen, dass die Stromlampe nicht leuchtet und kein Anschluss ans Netzwerk zustande kommt. In diesem Fall die Einstellungen des PoE-Geräts deaktivieren und entsprechend der Bedienungsanleitung des PoE-Geräts vorgehen.
- Falls das LAN-Kabel unterbrochen wird, darf es erst nach ca. 2 Sekunden wieder angeschlossen werden. Wenn es sofort wieder angeschlossen wird, ist das PoE-Gerät u.U. noch nicht betriebsbereit.

### Beispiel für den Anschluss an ein Netzwerk über einen PoE-Hub

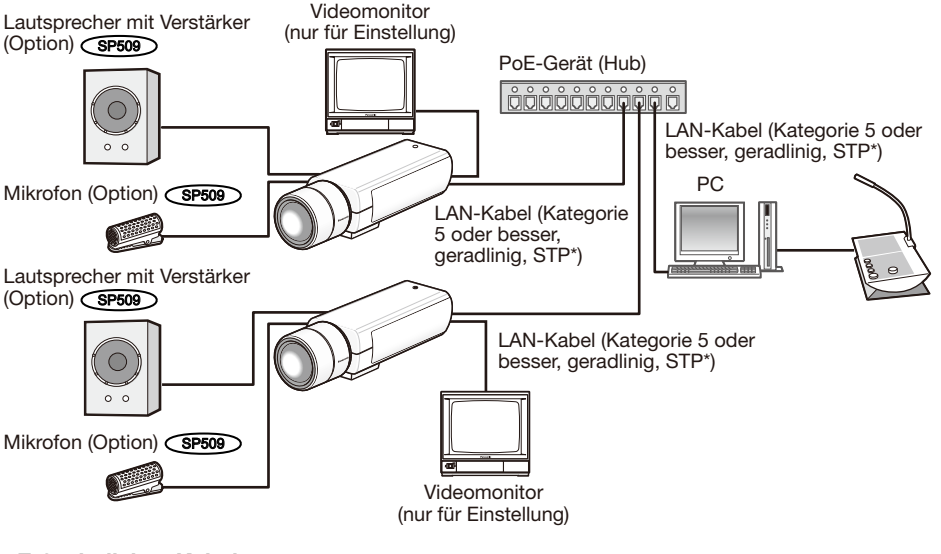

#### <Erforderliches Kabel>

LAN-Kabel (Kategorie 5 oder besser, geradlinig, STP\*) \* Für Europa

#### WICHTIG:

- • Die Monitor-Ausgangsbuchse ist ausschließlich zum Kontrollieren des Betrachtungswinkels im Rahmen der Installation oder Wartung der Kamera vorgesehen. Sie ist nicht für die Aufzeichnung/Überwachung bestimmt.
- Einen 10BASE-T/100BASE-TX-konformen Hub oder Router verwenden.
- • Die Netzwerkkameras müssen einzeln mit Strom versorgt werden. Wenn ein PoE-Gerät (Hub) verwendet wird, ist eine 12 V Gleichstromversorgung nicht erforderlich.

### Einstellung der Kamera für den Zugriff über einen PC

Im Folgenden wird die Konfigurierung einer auf die Vorgabewerte eingestellten Kamera beschrieben. Wenn auf dem PC eine Firewall-Software installiert ist, kann das Einstellprogramm eventuell keine Kameras im Netzwerk erkennen. Die Firewall-Software sollte deshalb für die Kameraeinstellung vorübergehend deaktiviert werden. Zur Konfigurierung des Netzwerks wenden Sie sich bitte an Ihren Netzwerk-Administrator oder Internet-Dienstanbieter.

**1** Die mitgelieferte CD-ROM in das CD-ROM-Laufwerk des PC einsetzen.

- • Der Lizenzvertrag wird angezeigt. Den Vertrag lesen und zur Zustimmung das Ankreuzfeld neben "I accept the term in the license agreement" markieren und [OK] anklicken.
- • Das Launcher-Fenster wird angezeigt. Erscheint das Launcher-Fenster nicht, die Datei "CDLauncher.exe" auf der CD-ROM durch Doppelklick öffnen.

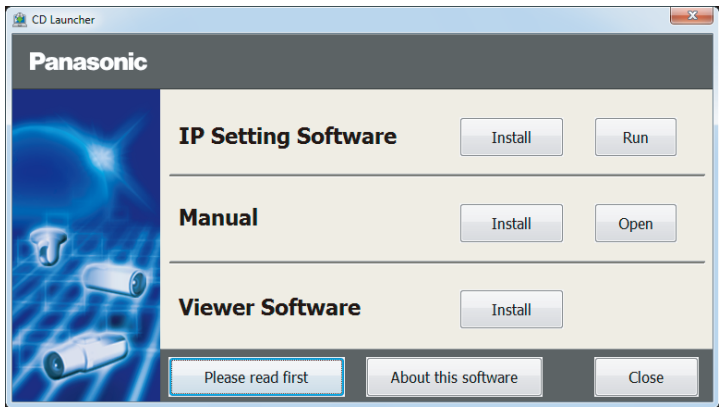

#### Anmerkung:

• Zu Einzelheiten über den CD-Launcher siehe "Gebrauch der CD-ROM" in der Bedienungsanleitung auf der mitgelieferten CD-ROM.

2 Die [Run]-Taste neben [IP Setting Software] anklicken.

Die Bildschirm [Panasonic IP Setting] wird angezeigt. Die MAC/IP-Adresse der einzustellenden Kamera wählen und auf die [Network Settings]-Taste klicken.

3 Die einzustellende Kamera wählen und [Access Camera] anklicken.

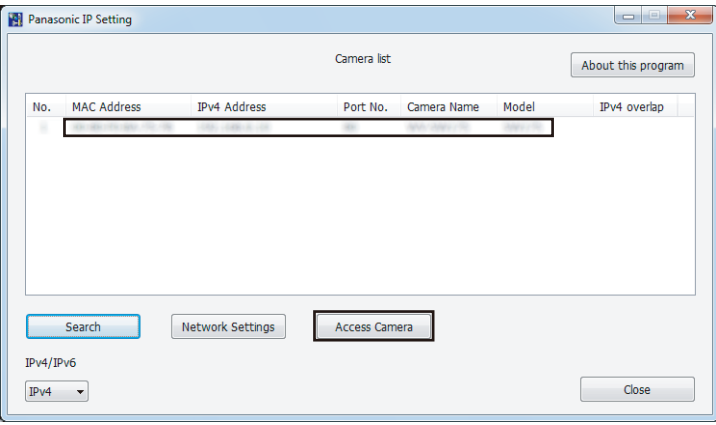

#### Anmerkung:

- • Unter den auf dem Bildschirm [Panasonic IP Setting] angezeigten Kameras die Kamera anklicken, deren MAC-Adresse mit der auf der einzustellenden Kamera aufgedruckten MAC-Adresse übereinstimmt.
- 4 Wenn der Installationsbildschirm der Viewer-Software "Network Camera View 4S" angezeigt wird, die Installation nach den Anweisungen des Assistenten starten. (Die Viewer-Software wird von der Kamera aus installiert.)
	- Die "Live"-Seite wird angezeigt.
	- • Falls sich die Viewer-Software "Network Camera View 4S" nicht installieren lässt oder keine Bilder angezeigt werden, die Software durch Anklicken der [Install]-Taste neben [Viewer Software] im Launcher-Fenster starten.
	- • Vor dem Gebrauch der Kamera auf der "Allgemeines"-Seite unter "Setup" die Einstellungen für [Uhrzeit/Datum] vornehmen.

#### Anmerkung:

- • Wenn auf der "Live"-Seite keine Bildanzeige erfolgt, siehe Fehlersuche in der Bedienungsanleitung auf der mitgelieferten CD-ROM.
- • Zur erhöhten Netzwerksicherheit kann der Zugriff auf die Kameras über HTTPS verschlüsselt werden. Zu Einzelheiten über die HTTPS-Einstellungen siehe die Bedienungsanleitung auf der mitgelieferten CD-ROM.
- • Anklicken der [Setup]-Taste auf der "Live"-Seite bringt das Benutzer-Authentifizierungsfenster zur Anzeige. Default-Benutzernamen und -Passwort wie folgt eingeben. Benutzername: admin Passwort: 12345
- Bei der Änderung von Einstellungen, die auf die Netzwerkeinstellungen Einfluss haben, wie z.B. von Verbindungsmodus, IP-Adresse und Subnetzmaske, auf die Schaltfläche [Network Settings] auf dem Bildschirm [Panasonic IP Setting] wie in Schritt 3 gezeigt klicken und anschließend die einzelnen Einstellungen ändern.
- • Aufgrund von Sicherheitsverbesserungen in der "IP Setting Software", können die "Network settings" der zu konfigurierenden Kamera nicht mehr geändert werden, nachdem etwa 20 Minuten seit dem Einschalten der Kamera vergangen sind. (Wenn die effektive Periode im "IP-Kurz-Setup" auf "nur 20Min." eingestellt ist.)

Die Einstellungen können jedoch auch nach 20 Minuten bei Kameras im Modus Initial Set geändert werden.

• "Network Camera Recorder with Viewer Software Lite", das die Live-Überwachung und die Aufzeichnung der Bilder mehrerer Kameras unterstützt, kann genutzt werden. Zu Einzelheiten siehe unsere Webseite unter

(http://security.panasonic.com/pss/security/support/info.html).

#### Bitte überprüfen Sie das Gerät auf folgende Symptome, bevor Sie es in Service geben.

Falls sich ein Problem durch die hier vorgeschlagenen Kontrollen und Abhilfen nicht beheben lässt oder hier nicht behandelt sein sollte, wenden Sie sich bitte an Ihren Fachhändler.

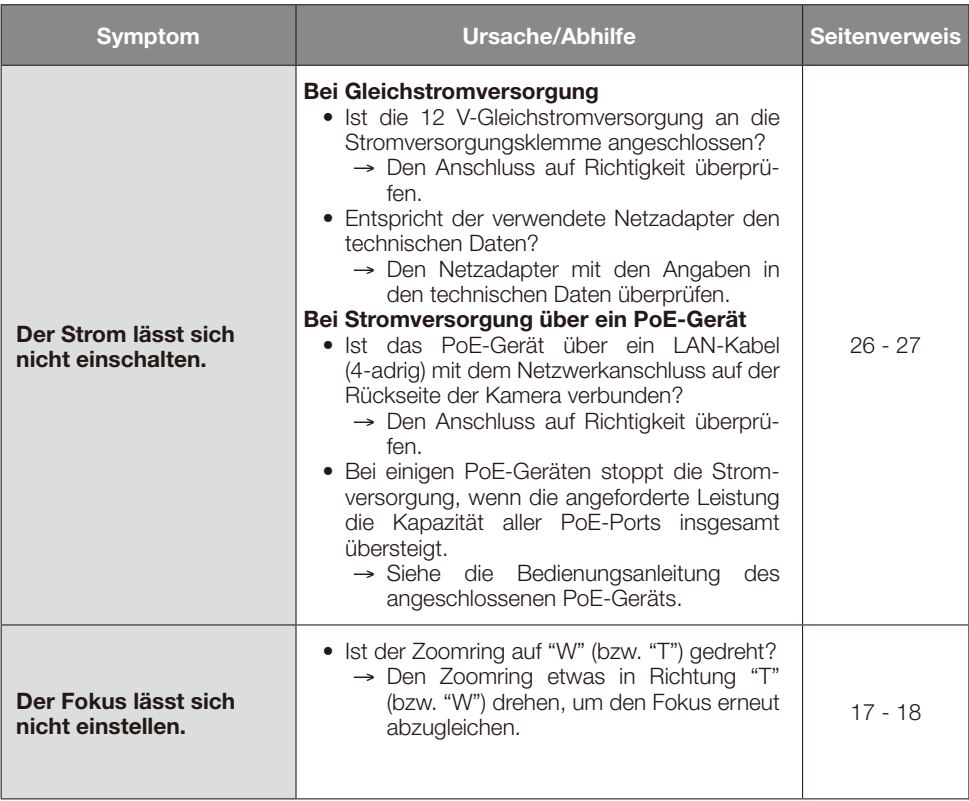

## Technische Daten

## **Carundspezifikation**<br>Stromversorgung:

- Stromversorgung: 12 V Gleichstrom, PoE (IEEE802.3af-konform)<br>Leistungsaufnahme: **GPS09 1** 2 V Gleichstrom: 570 mA.
	- $\widehat{\mathsf{CSP509}}$  12 V Gleichstrom: 570 mA, PoE 48 V: 125 mA (Geräte der Klasse 2)
	- **SP508** 12 V Gleichstrom: 550 mA,
	- PoE 48 V: 120 mA (Geräte der Klasse 2) \* NUR AN EINE STROMVERSORGUNG DER KLASSE 2 FÜR 12 V GLEICHSTROM (UL 1310/CSA 223) ODER EINE STROMVERSORGUNG MIT BEGRENZTER EINSCHALT-DAUER ANSCHLIESSEN (IEC/EN/UL/CSA 60950-1).<br>-10 °C bis +50 °C

Umgebungstemperatur: Luftfeuchtigkeit: Weniger als 90 % (kondensationsfrei) des Betrachtungswinkels): VBS: 1,0 V [p-p]/75 Ω, FBAS-Signal, Cinchbuchse

EXT I/O-Schnittstellenkabel: (SP509): ALARM IN1/ DAY/NIGHT IN, ALARM IN2/ ALARM OUT, ALARM IN3/ AUX OUT (je einer) SP508 : ALARM IN, ALARM OUT, AUX OUT (je einer)

Leitungseingang (SP509):  $\qquad \qquad \varnothing$ 3,5 mm Minibuchse (mono) Eingangsimpedanz: ca. 2 kΩ Für Mikrofoneingang: Geeignetes Mikrofon: plug-in-Aktivmikrofon Versorgungsspannung: 2,5 V ±0,5 V Für Leitungseingang: Eingangspegel: ca. –10 dBV Audio-Ausgang (SP509):  $\qquad \qquad \qquad$   $\qquad \qquad$   $\qquad \qquad$   $\qquad \qquad$   $\qquad \qquad$   $\qquad \qquad$   $\qquad \qquad$   $\qquad \qquad$   $\qquad \qquad$   $\qquad \qquad$   $\qquad \qquad$   $\qquad \qquad$   $\qquad \qquad$   $\qquad \qquad$   $\qquad \qquad$   $\qquad \qquad \qquad$   $\qquad \qquad \qquad$   $\qquad \qquad \qquad$   $\qquad \qquad \qquad$   $\qquad \qquad \qquad \qquad$ Ausgangsimpedanz: ca. 600 Ω Leitungspegel Abmessungen: 75 mm (B) x 65 mm (H) x 132,5 mm (T) (ohne Steckverbinder/ Klemmen) Fine Silver (501)

1/3-Typ-MOS-Bildsensor

(F1,4, Niedrige Verschlusszeit: Aus (1/30 s), Verstärkung: An (Hoch)) 0,031 lx (F1,4, Niedrige Verschlusszeit: Max. 16/30 s,

Verstärkung: Ein (Hoch))\*

BW: 0,06 lx (F1,4, Niedrige Verschlusszeit: Aus (1/30 s), Verstärkung: An (Hoch)) 0,004 lx (F1,4, Niedrige Verschlusszeit: Max. 16/30 s, Verstärkung: Ein (Hoch))\*

Monitorausgang (zum Einstellen

Mikrofon-/

Masse: Ca. 420 g<br>Lackierung: Ca. 420 g<br>Fine Silver

● Kamera<br>Bildaufnahmeelement: Effektive Pixelzahl: Ca. 3,1 Megapixel Abtastbereich: 4,51 mm (H) × 3,38 mm (V)<br>Abtastsystem: Kontinuierlich Abtastsystem: Mindestbeleuchtungsstärke  $SPP509$ : Farbe:  $0.5 \text{ lx}$ 

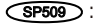

Mindestbeleuchtungsstärke

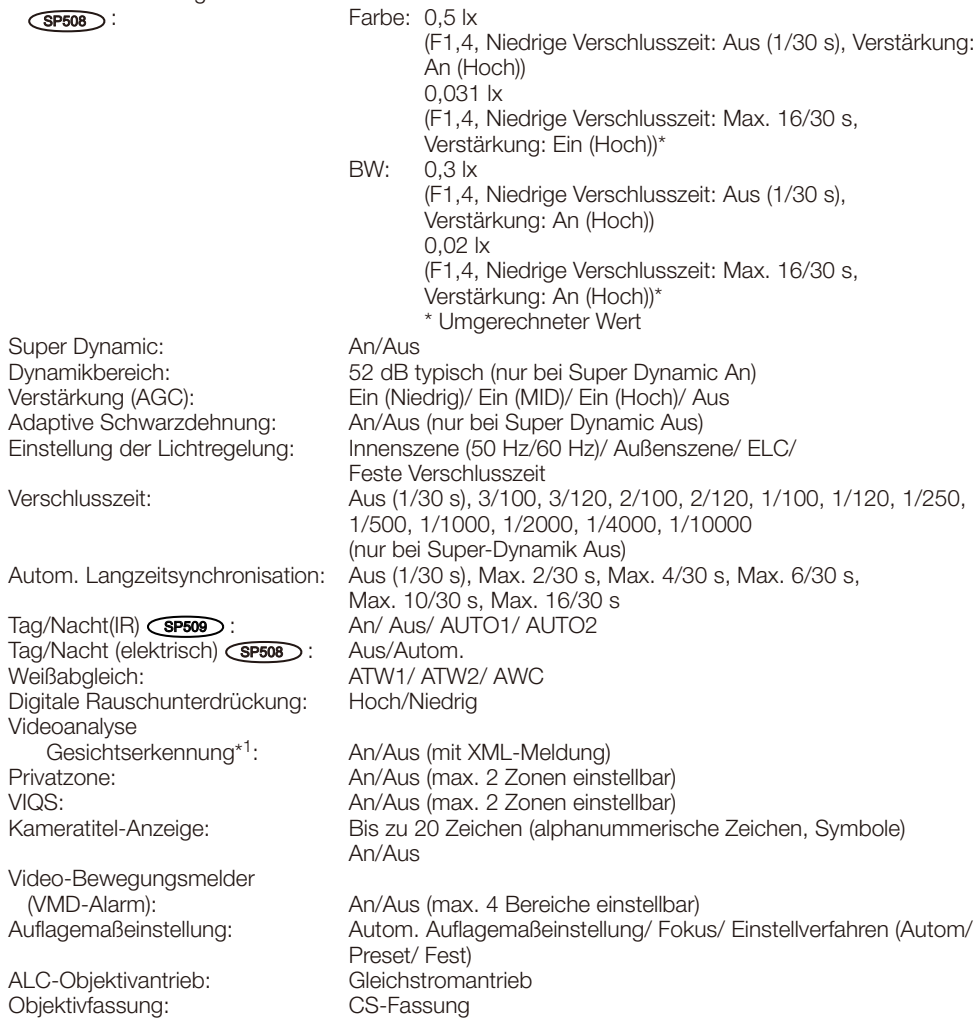

\*1 Die Nutzung der Funktionen "XML-Nachricht" und "Gesichtserkennung" setzt voraus, dass die Erweiterungssoftware installiert worden ist.

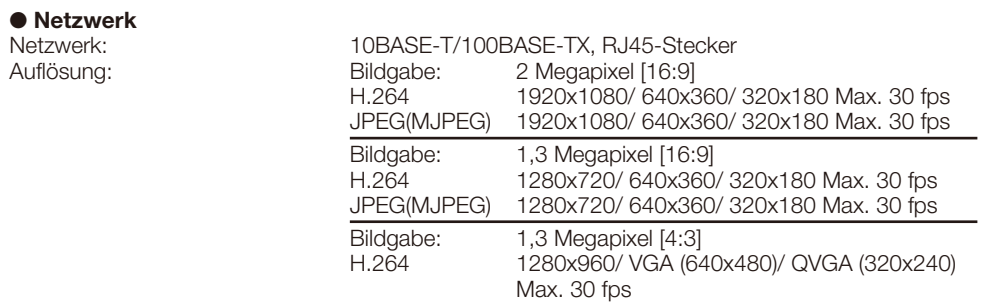

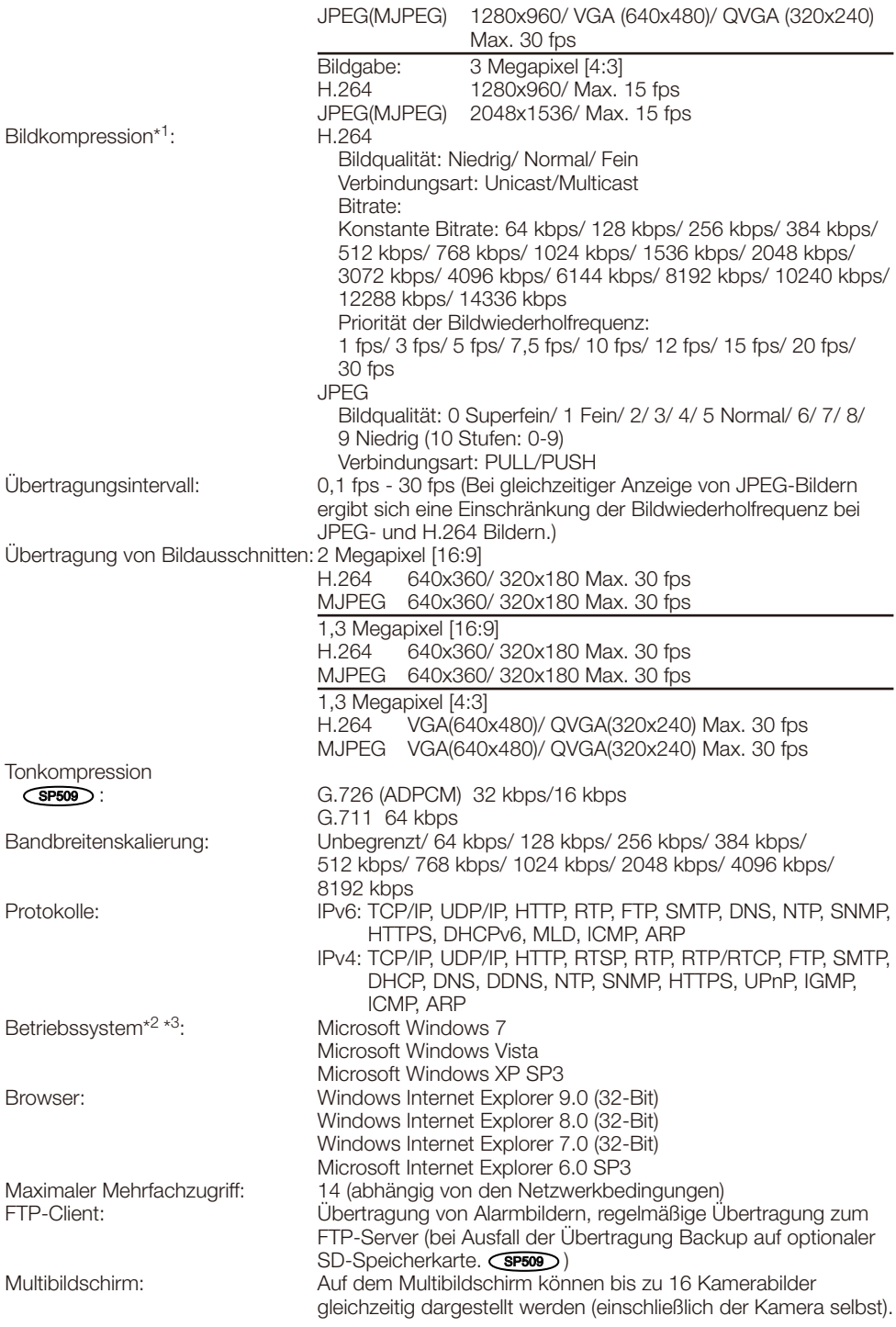

Kompatibel mit SDXC/SDHC/ SD-Speicherkarten (Option) SP509 : Hergestellt von Panasonic (SD-Geschwindigkeitsklasse 4 oder höher) SDXC-Speicherkarte: 64 GB SDHC-Speicherkarte: 4 GB, 8 GB, 16 GB, 32 GB SD-Speicherkarte: 2 GB (ausgenommen miniSD und microSD) Kompatibilität zu Mobiltelefonen: JPEG-Bilder, Steuern von Zusatzeinrichtungen (AUX) (abhängig von der Zugriffsebene) Kompatibilität mit mobilen Endgeräten: iPad, iPhone, iPod touch (iOS 4.2.1 oder neuer)<br>
(Stand Oktober 2013)<sup>\*4</sup> Mobile Android<sup>TM</sup>-Endgeräte Mobile Android™-Endgeräte

- \*1 2-Stream-Übertragung einzeln einstellbar bei gleichem Kompressionsverfahren.
- \*2 Zu weiteren Informationen über die Systemanforderungen des PC und Vorsichtsmaßregeln bei Verwendung von Microsoft Windows 7, Microsoft Windows Vista oder Windows Internet Explorer, auf der mitgelieferten CD-ROM "Manual" - "Open" anklicken und "Notes on Windows® / Internet Explorer® versions" anklicken.
- \*3 Bei der Kommunikation über ein IPv6-Netzwerk ausschließlich Microsoft Windows 7 oder Microsoft Windows Vista verwenden.
- \*4 Zu Informationen über kompatible Geräte siehe unsere Webseite unter (http://security.panasonic.com/pss/security/support/info.html).

### Standardzubehör

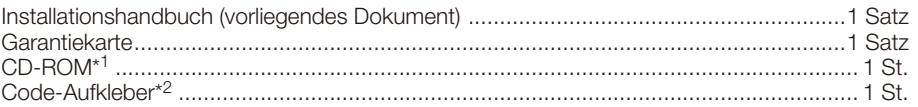

- \*1 Die CD-ROM enthält die Bedienungsanleitungen und Software.
- \*2 Dieser Aufkleber wird eventuell für das Netzwerk-Management benötigt. Der Code-Aufkleber sollte von einem Netzwerk-Administrator aufbewahrt werden.

Für die Installation sind folgende Teile erforderlich.

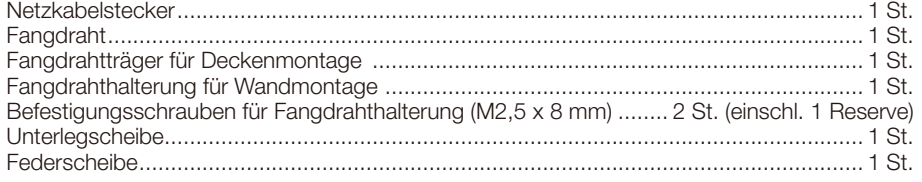

## Sonderzubehör

Benutzerlizenz-Zubehör (für H.264) BB-HCA8A

#### Benutzerinformation zur Sammlung und Entsorgung von veralteten Geräten und benutzten Batterien

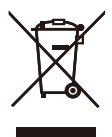

Diese Symbole auf den Produkten, Verpackungen und/oder Begleitdokumenten bedeuten, dass benutzte elektrische und elektronische Produkte und Batterien nicht in den allgemeinen Hausmüll gegeben werden sollen.

Bitte bringen Sie diese alten Produkte und Batterien zur Behandlung, Aufarbeitung bzw. zum Recycling gemäß Ihrer Landesgesetzgebung und den Richtlinien 2002/96/EG und 2006/66/EG zu Ihren zuständigen Sammelpunkten.

Indem Sie diese Produkte und Batterien ordnungsgemäß entsorgen, helfen Sie dabei, wertvolle Ressourcen zu schützen und eventuelle negative Auswirkungen auf die menschliche Gesundheit und die Umwelt zu vermeiden, die anderenfalls durch eine unsachgemäße Abfallbehandlung auftreten können.

Wenn Sie ausführlichere Informationen zur Sammlung und zum Recycling alter Produkte und Batterien wünschen, wenden Sie sich bitte an Ihre örtlichen Verwaltungsbehörden, Ihren Abfallentsorgungsdienstleister oder an die Verkaufseinrichtung, in der Sie die Gegenstände gekauft haben.

Gemäß Landesvorschriften können wegen nicht ordnungsgemäßer Entsorgung dieses Abfalls Strafgelder verhängt werden.

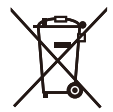

#### Für geschäftliche Nutzer in der Europäischen Union

Wenn Sie elektrische oder elektronische Geräte entsorgen möchten, wenden Sie sich wegen genauerer Informationen bitte an Ihren Händler oder Lieferanten.

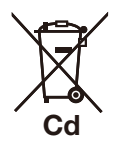

#### [Informationen zur Entsorgung in Ländern außerhalb der Europäischen Union]

Diese Symbole gelten nur innerhalb der Europäischen Union. Wenn Sie solche Gegenstände entsorgen möchten, erfragen Sie bitte bei den örtlichen Behörden oder Ihrem Händler, welches die ordnungsgemäße Entsorgungsmethode ist.

#### Hinweis zum Batteriesymbol (unten zwei Symbolbeispiele):

Dieses Symbol kann in Kombination mit einem chemischen Symbol verwendet werden. In diesem Fall erfüllt es die Anforderungen derjenigen Richtlinie, die für die betreffende Chemikalie erlassen wurde.

#### Panasonic Corporation

http://panasonic.net

Panasonic System Networks Co., Ltd. Fukuoka, Japan

Authorised Representative in EU:

Panasonic Testing Centre Panasonic Marketing Europe GmbH Winsbergring 15, 22525 Hamburg, Germany

© Panasonic System Networks Co., Ltd. 2013